# Matisse**®** PHP Programmer's Guide

January 2017

MATISSE PHP Programmer's Guide

Copyright © 2017 Matisse Software Inc. All Rights Reserved.

This manual and the software described in it are copyrighted. Under the copyright laws, this manual or the software may not be copied, in whole or in part, without prior written consent of Matisse Software Inc. This manual and the software described in it are provided under the terms of a license between Matisse Software Inc. and the recipient, and their use is subject to the terms of that license.

RESTRICTED RIGHTS LEGEND: Use, duplication, or disclosure by the government is subject to restrictions as set forth in subparagraph (c)(l)(ii) of the Rights in Technical Data and Computer Software clause at DFARS 252.227- 7013 and FAR 52.227-19.

The product described in this manual may be protected by one or more U.S. and international patents.

TRADEMARKS: Matisse and the Matisse logo are registered trademarks of Matisse Software Inc. All other trademarks belong to their respective owners.

PDF generated 7 January 2017

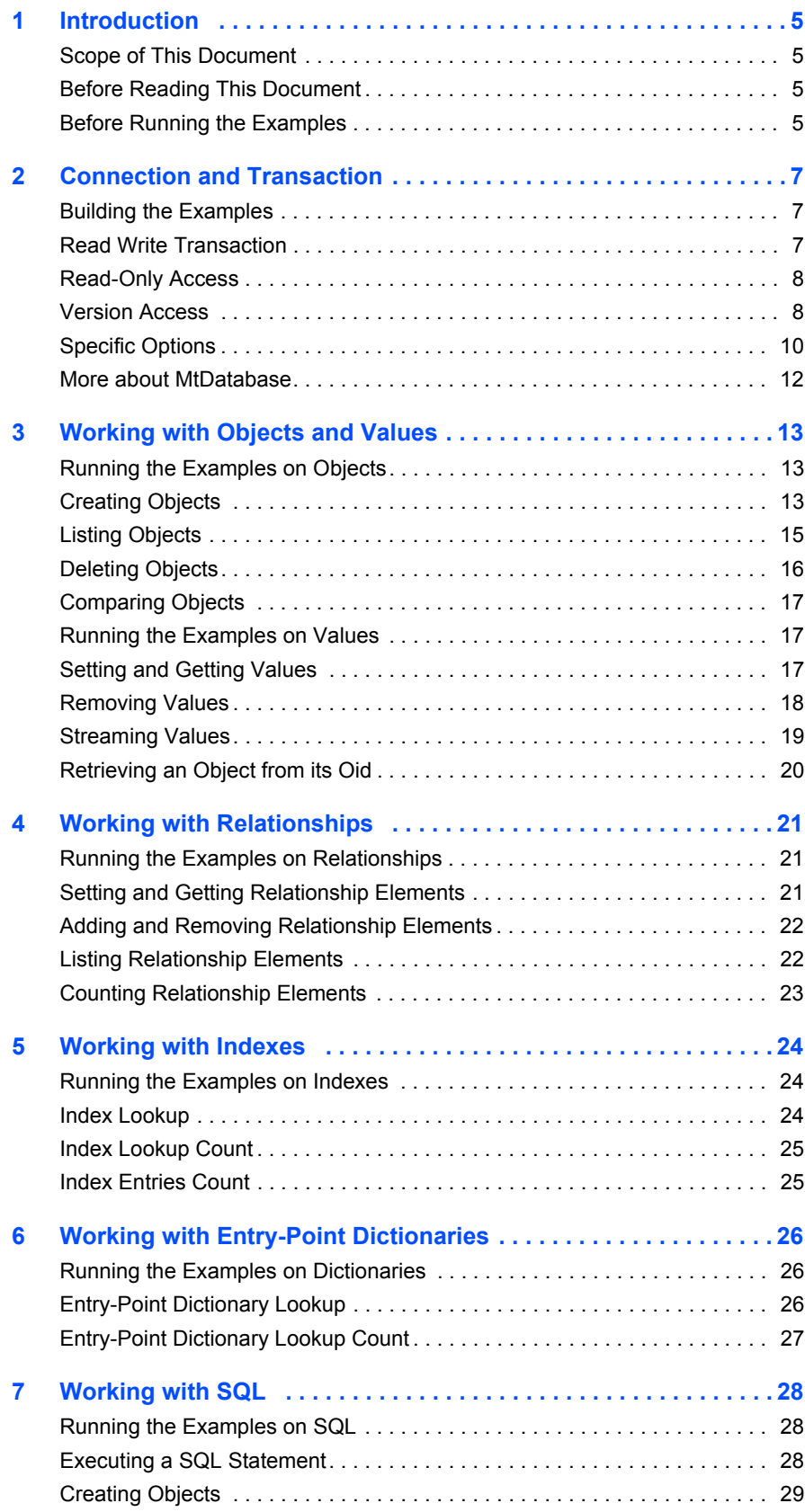

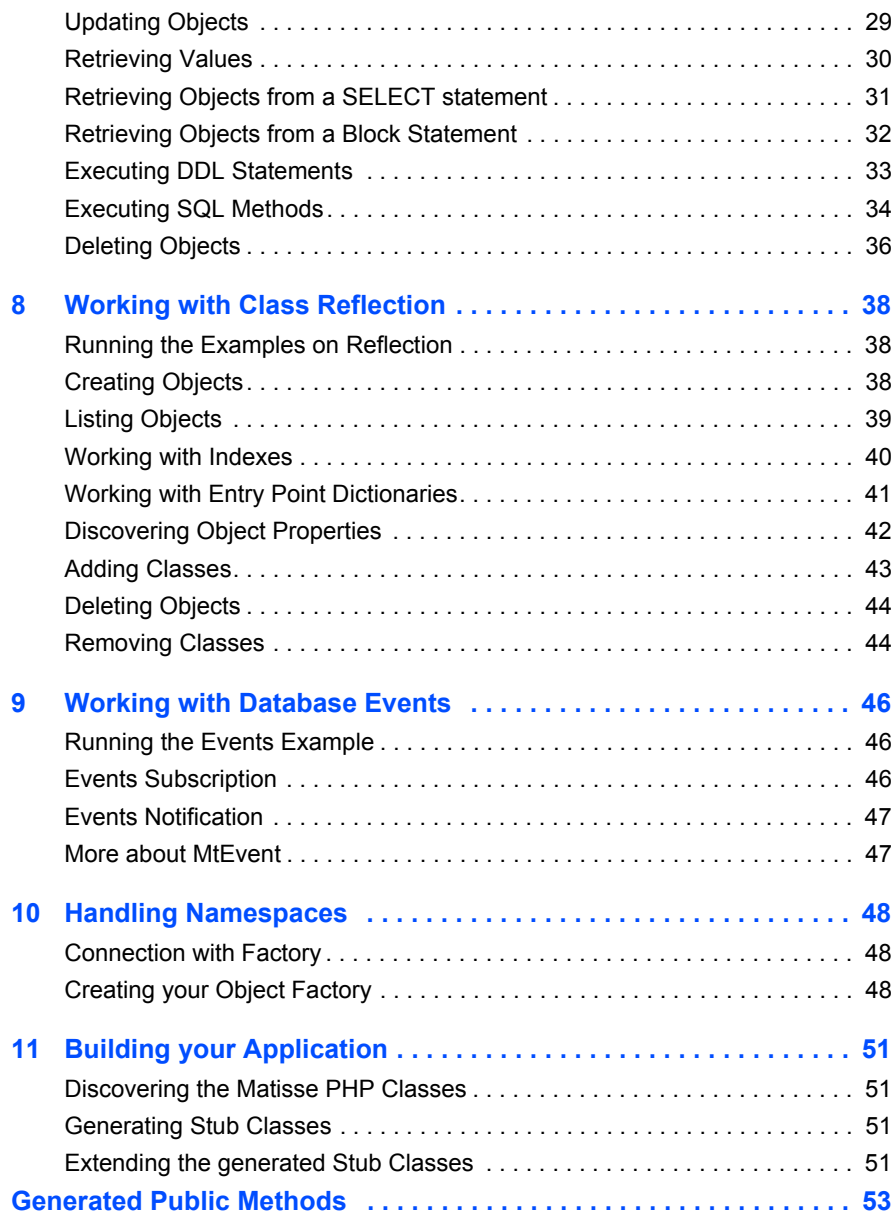

## <span id="page-4-0"></span>1 Introduction

## <span id="page-4-1"></span>Scope of This Document

This document is intended to help PHP programmers learn the aspects of Matisse design and programming that are unique to the Matisse PHP binding.

Aspects of Matisse programming that the PHP binding shares with other interfaces, such as basic concepts and schema design, are covered in *Getting Started with Matisse*.

Future releases of this document will add more advanced topics. If there is anything you would like to see added, or if you have any questions about or corrections to this document, please send e-mail to support@matisse.com.

## <span id="page-4-2"></span>Before Reading This Document

Throughout this document, we presume that you already know the basics of PHP programming and either relational or object-oriented database design, and that you have read the relevant sections of *Getting Started with Matisse*.

## <span id="page-4-3"></span>Before Running the Examples

Before running the following examples, you must do the following:

- Install Matisse 9.0.0 or later.
- Install the PHP version 5.3.2 or later for your operating system (a free download from www.php.net).
- Download and extract the Matisse PHP binding source code and sample code from the Matisse Web site:

http://www.matisse.com/developers/documentation/

The sample code files are grouped in subdirectories by chapter number. For example, the code snippets from the following chapter are in the chap 2 directory.

- Build the Matisse PHP binding from the source code. Follow the building instructions as detailed in the BUILD file.
- Create and initialize a database. You can simply start the Matisse Enterprise Manager, select the database 'example' and right click on 'Re-Initialize'.
- From a Unix shell prompt or on MS Windows from a 'Command Prompt' window, change to the chap x subdirectory in the directory where you installed the examples.
- If applicable, load the ODL file into the database. From the Enterprise Manager, select the database 'example' and right click on 'Schema->Import ODL Schema'. For example you may import chap  $3$ /objects.odl for the Chapter 3 demo.

#### • Generate PHP class files:

mt\_sdl stubgen --lang php -f objects.odl

• Run the application. For instance in chap\_3:

php -c ../../php.ini createObjects.php *host database*

## <span id="page-6-0"></span>2 Connection and Transaction

All interaction between client PHP applications and Matisse databases takes place within the context of transactions (either explicit or implicit) established by database connections, which are transient instances of the MtDatabase class. Once the connection is established, your PHP application may interact with the database using the schema-specific methods generated by  $m_t$  sdl. The following sample code shows a variety of ways of connecting with a Matisse database.

Note that in this chapter there is no ODL file as you do not need to create an application schema.

## <span id="page-6-1"></span>Building the Examples

- **1.** Follow the instructions in *[Before Running the Examples](#page-4-3)* on page 5.
- **2.** Change to the chap 2 directory in your installation (under examples).
- **3.** Launch the application:

```
Windows:
php -c ..\..\php.ini connect.php host database
UNIX:
php -c ../../php.ini connect.php host database
```
## <span id="page-6-2"></span>Read Write Transaction

The following code connects to a database, starts a transaction, commits the transaction, and closes the connection:

```
try {
    $db = new \matisse\MtDatabase($hostname, $dbname);
    $db->open();
    $db->startTransaction();
   echo "Connection and read-write access to $db\n";
   $db->commit();
    $db->close();
} catch (\matisse\MtException $mtex) {
   echo "Error:".$mtex->getMessage()."\n";
   echo "Error code:". $mtex->qetErrorCode()."\n";
}
```

```
Windows:
php -c ..\..\php.ini connect.php host database
UNIX:
php -c ../../php.ini connect.php host database
```
## <span id="page-7-0"></span>Read-Only Access

The following code connects to a database in read-only mode, suitable for reports:

```
try {
    $db = new \matisse\MtDatabase($hostname, $dbname);
    $db->open();
   echo "Connection and read-only access to $db\n";
    $db->startVersionAccess();
    $db->endVersionAccess();
    $db->close();
    print "Completed\n";
  } catch (\matisse\MtException $mtex) {
   echo "Error:".$mtex->getMessage()."\n";
    echo "Error code:". $mtex->getErrorCode()."\n";
}
```
#### **1.** Launch the application:

```
Windows:
php -c ..\..\php.ini versionConnect.php host database
UNIX:
php -c ../../php.ini versionConnect.php host database
```
## <span id="page-7-1"></span>Version Access

The following code illustrates methods of accessing various versions of a database.

```
function listVersions1($db) {
 $it = $db->versionIterator();
   foreach ($it as $pos => $ver) {
    $vtime = $db->getVersionFromName($ver);
   echo "{\text{spos}} - {\text{Sver}} ({\text{Svtime}}) \n";
   }
} 
function listVersions2($db) {
 $it = $db->versionIterator();
  while($it->valid()) {
   print "\{\$it->key()}\ - \{\$it->current()}\}\n $it->next();
   }
   $it->close();
}
function listVersions3($db) {
  $it = $db->versionIterator();
  while($it->valid()) {
    $it->next();
```

```
 }
  $it->rewind();
  while($it->valid()) {
   print "\{\$it->key()}\ - \{\$it->current()}\}\n $it->next();
  }
  $it->close();
}
function removeVersions($db) {
 $it = $db->versionIterator();
  foreach ($it as $pos => $ver) {
    $vtime = $db->getVersionFromName($ver);
   echo "{\text{Spos}} - {\text{Sver}} ({\text{Sttime}}) \n";
    $db->removeVersion($ver);
  }
} 
if ((!isset($argv[1])) || (!isset($argv[2]))) {
  echo "Error: Need to specify arguments: $argv[0] localhost dbname\n";
  exit();
  } else {
 require once("matisse.php");
  $hostname = $argv[1];
 $dbname = $argv[2]; try {
    $db = new matisse\MtDatabase($hostname, $dbname);
    $db->open();
   echo "Current version: ".$db->getCurrentVersion()."\n";
    $db->startTransaction();
   echo "Version list before regular commit:\n";
    listVersions1($db);
    $db->commit();
    $db->startTransaction();
   echo "Version list after regular commit:\n";
   listVersions2($db);
    $versionName = $db->commit("mysnapshot-");
    $db->startVersionAccess();
   echo "Version list after named commit:\n";
    listVersions3($db);
    $db->endVersionAccess();
    $db->startVersionAccess($versionName);
   echo "Successful access to version: $versionName\n";
    $db->endVersionAccess();
    $db->startTransaction();
    removeVersions($db);
    $db->commit();
    $db->close();
```

```
 print "Completed\n";
 } catch (matisse\MtException $mtex) {
  echo "Error:".$mtex->getMessage()."\n";
 }
 }
```

```
Windows:
php -c ..\..\php.ini versionNavigation.php host database
UNIX:
php -c ../../php.ini versionNavigation.php host database
```
## <span id="page-9-0"></span>Specific Options

This example shows how to enable the local client-server memory transport and to set or read various connection options and states.

```
function startAccess($db, $readonly) {
  if ($readonly) {
    $db->startVersionAccess();
    echo "read-only access to $db\n";
  } else {
    $db->startTransaction();
   echo "read-write access to $db\n";
  }
}
function endAccess($db) {
  if ($db->isVersionAccessInProgress()) {
    $db->endVersionAccess();
    echo "version access ended\n";
  } else if ($db->isTransactionInProgress()) {
    $db->commit();
   echo "transaction committed\n";
  } else {
   echo "No transaction nor version access in progress\n";
  }
}
function isReadOnlyAccess($db) {
  return ($db->getOption(matisse\MtDatabase::DATA_ACCESS_MODE) ==
          matisse\MtDatabase::DATA_READONLY);
}
function setAccessMode($db, $mode) {
  switch ($mode) {
  case "T":
    $db->setOption(matisse\MtDatabase::DATA_ACCESS_MODE,
                    matisse\MtDatabase::DATA_MODIFICATION);
   echo "DATA MODIFICATION (read-write transaction) mode\n";
    break;
  case "V":
```

```
 $db->setOption(matisse\MtDatabase::DATA_ACCESS_MODE,
                    matisse\MtDatabase::DATA_READONLY);
   echo "DATA READONLY (version) mode\n";
    break;
  case "S":
    $db->setOption(matisse\MtDatabase::DATA_ACCESS_MODE,
                    matisse\MtDatabase::DATA_DEFINITION);
   echo "DATA DEFINITION (schema definition) mode\n";
    break;
  default:
    echo "unknown mode\n";
    break; 
  }
}
if ((!isset($argv[1])) || (!isset($argv[2])) || (!isset($argv[3]))) {
 echo "Error: Need to specify arguments: $argv[0] localhost dbname V|T|S\n";
  exit();
  } else {
  require_once("matisse.php");
 $hostname = $argv[1];$dbname = $argv[2];$mode = $argv[3]; try {
    $db = new matisse\MtDatabase($hostname, $dbname);
    $db->open();
    setAccessMode($db, $mode);
    startAccess($db, isReadOnlyAccess($db)); 
   echo "\ndo something...\n\n";
    endAccess($db);
    print "Completed\n";
  } catch (matisse\MtException $mtex) {
   echo "Error:".$mtex->getMessage()."\n";
  }
  }
1. Launch the application:
```

```
Windows:
php -c ..\..\php.ini advancedConnect.php host database
UNIX:
```
php -c ../../php.ini advancedConnect.php *host database*

## <span id="page-11-0"></span>More about MtDatabase

As illustrated by the previous sections, the MtDatabase class provides all the methods for database connections and transactions. The reference documentation for the MtDatabase class is included in the Matisse PHP Binding API documentation located from the Matisse PHP binding installation root directory in docs/php/api/index.html.

## <span id="page-12-0"></span>3 Working with Objects and Values

This chapter explains how to manipulate object with the object interface of the Matisse PHP binding. The object interface allows you to directly retrieve objects from the Matisse database without Object-Relational mapping, navigate from one object to another through the relationship defined between them, and update properties of objects without writing SQL statements.

The object interface can be used with Matisse PHP SQL interface as well. For example, you can retrieve objects with SQL, then use the object interface to navigate to other objects from these objects, or update properties of these objects using the accessor methods defined on these classes.

## <span id="page-12-1"></span>Running the Examples on Objects

This sample program creates objects from 2 classes (Person and Employee), lists all Person objects (which includes both objects, since Employee is a subclass of Person), deletes objects, then lists all Person objects again to show the deletion. Note that because FirstName and LastName are not nullable, they *must* be set when creating an object.

- **1.** Follow the instructions in *[Before Running the Examples](#page-4-3)* on page 5.
- **2.** Change to the chap 3 directory in your installation (under examples).
- **3.** Load objects.odl into the database. From the Enterprise Manager, select the database 'example' and right click on 'Schema->Import ODL Schema', then select chap 3/objects.odl for this demo.
- **4.** Generate PHP class files:

mt sdl stubgen --lang php -f objects.odl

## <span id="page-12-2"></span>Creating Objects

This section illustrates the creation of objects. The stubclass provides a default constructor which is the base factory for creating persistent objects.

```
public static function createPerson($db) {
       return new Person(self::getClass($db));
 }
```
You can also use the default constructor defined on the class.

```
/**
* Factory constructor. This constructor is called by <code>MtObjectFactory</code>.
 * It is public for technical reasons but is not intended to be called
 * directly by user methods.
 * Cascaded constructor, used by subclasses to create a new object in the database.
 * It is protected for technical reasons but is not intended to be called
 * directly by user methods.
 * @param cls a class descriptor (the class to instantiate)
 * @param db a database
 * @param mtOid an existing object ID in the database
 */
```

```
 public function Person($cls, $db=null, $mtOid=0) {
   parent:: construct($cls, $db, $mtOid);
 }
// Create a new Person object (instance of class Person)
 // use the predefined factory method
 $p = Person::createPerson($db);
 $p->setFirstName("John");
 $p->setLastName("Smith");
 $p->setAge(42);
 $a = new PostalAddress(PostalAddress::getClass($db));
 $a->setCity("Portland");
 $a->setPostalCode("97201");
 $p->setAddress($a);
 // Create a new Employee object
 $e = new Employee(Employee::getClass($db));
 $e->setFirstName("Jane");
 $e->setLastName("Jones");
 // Age is nullable we can leave it unset
 $e->setHireDate(new DateTime('2009-11-08'));
 // numeric datatype
 $e->setSalary("85000.00");
```
\$db->startTransaction();

```
Windows:
php -c ..\..\php.ini createObjects.php host database
UNIX:
php -c ../../php.ini createObjects.php host database
```
If your application need to create a large number of objects all at once, we recommend that you use the preallocate() method defined on MtDatabase which provide a substantial performance optimization.

```
 // Optimize the objects loading
 // Preallocate OIDs so objects can be created in the client workspace
 // without requesting any further information from the server
 $db->preallocate(DEFAULT_ALLOCATOR_CNT);
for (\frac{5i}{1} = 1; \frac{5i}{5} \leq SAMPLE OBJECT CNT; \frac{5i}{1} {
  // Create a new Employee object
  $e = new Employee(Employee::getClass($db));
  $fname = $fNameSample[rand() % MAX_SAMPLES];
  $lname = $lNameSample[rand() % MAX_SAMPLES];
  $e->setFirstName($fname);
  $e->setLastName($lname);
 $hDate = "". (2000+(rand() % MAX SAMPLES)). "-06-01"; $e->setHireDate(new DateTime($hDate));
  $salary = $salarySample[rand() % MAX_SAMPLES];
  $e->setSalary($salary);
  $a = new PostalAddress(PostalAddress::getClass($db));
 $addrIdx = rand() % MAX SAMPLES; $a->setCity($addressSample[$addrIdx][0]);
```

```
 $a->setPostalCode($addressSample[$addrIdx][1]);
      $e->setAddress($a);
     if ($i % OBJECT PER TRAN CNT == 0) {
        $db->commit();
        $db->startTransaction();
 }
      // check the remaining number of preallocated objects.
      if ($db->numPreallocated() < 2) {
         $db->preallocate(DEFAULT_ALLOCATOR_CNT);
      }
    }
    if ($db->isTransactionInProgress())
```
\$db->commit();

**1.** Launch the application:

```
Windows:
php -c ..\..\php.ini loadObjects.php host database
UNIX:
php -c ../../php.ini loadObjects.php host database
```
## <span id="page-14-0"></span>Listing Objects

This section illustrates the enumeration of objects from a class. The instance Iterator() static method defined on a generated stubclass allows you to enumerate the instances of this class and its subclasses. The  $q$ etInstanceNumber() method returns the number of instances of this class.

```
// List all Person objects
print "\n". Person::getInstanceNumber($db) ." Person(s) in the database.\n";
print "\n". PostalAddress:: getInstanceNumber($db) ." Address(s) in the database.\n";
 $iter = Person::instanceIterator($db);
 while($iter->valid()) {
   $x = $iter->current();
   print "- {$x->getFirstName()} {$x->getLastName()} from ". 
     ($x->getAddress() != null ? $x->getAddress()->getCity() : "???") 
     ." is a ". $x->getMtClass()->getMtName() ."\n";
   $iter->next();
 }
 $iter->close();
```

```
Windows:
php -c ..\..\php.ini listObjects.php host database
UNIX:
php -c ../../php.ini listObjects.php host database
```
The ownInstanceIterator() static method allows you to enumerate the own instances of a class (excluding its subclasses). The getOwnInstanceNumber() method returns the number of instances of a class (excluding its subclasses).

```
// List all Person objects
    print "\n". Person::getOwnInstanceNumber($db) ." Person(s) (excluding subclasses) in 
the database.\n";
```

```
 $iter = Person::ownInstanceIterator($db);
 while($iter->valid()) {
   $x = $iter->current();
  print "- {$x->getFirstName()} {$x->getLastName()} from ". 
    ($x->getAddress() != null ? $x->getAddress()->getCity() : "???") 
     ." is a ". \xi x->qetMtClass()->qetMtName() ."\n";
   $iter->next();
 }
 $iter->close();
```
**1.** Launch the application:

```
Windows:
php -c ..\..\php.ini listOwnInstances.php host database
UNIX:
php -c ../../php.ini listOwnInstances.php host database
```
## <span id="page-15-0"></span>Deleting Objects

This section illustrates the removal of objects. The remove() method delete an object.

```
// Remove created objects
...
// NOTE: does not remove the object sub-parts
$p->remove();
```
To remove an object and its sub-parts, you need to override the deepRemove() method in the stubclass to meet your application needs. For example the implementation of deepRemove () in the Person class that contains a reference to a PostalAddress object is as follows:

```
/**
     * Overrides MtObject.deepRemove() to remove the Address object if any.
     */
    public function deepRemove() {
        $pAddr = $this->getAddress();
        if ($pAddr != null)
            $pAddr->deepRemove();
        parent::deepRemove();
    }
    ...
      $p->deepRemove();
```

```
Windows:
php -c ..\..\php.ini deleteObjects.php host database
UNIX:
php -c ../../php.ini deleteObjects.php host database
```
The removeAllInstances() method defined on MtClass delete all the instances of a class.

Person::getClass(\$db)->**removeAllInstances**();

#### **1.** Launch the application:

```
Windows:
php -c ..\..\php.ini deleteAllObjects.php host database
UNIX:
php -c ../../php.ini deleteAllObjects.php host database
```
## <span id="page-16-0"></span>Comparing Objects

This section illustrates how to compare objects. Persistent objects must be compared with the equal() method. You can't compare persistent object with the === operator.

```
...
if($p1->equals($p2))
    print("Same objects\n");
```
## <span id="page-16-1"></span>Running the Examples on Values

This example shows how to get and set values for various Matisse data types including Null values, and how to check if a property of an object is a Null value or not.

This example uses the database created for  $\circ$ bjects Example. It creates objects, then manipulates its values in various ways.

## <span id="page-16-2"></span>Setting and Getting Values

This section illustrates the set, update and read object property values. The stubclass provides a set and a get method for each property defined in the class.

```
$e = Employee::createEmployee($db);
 // Setting strings
 $e->setComment("FirstName, LastName, Age, HireDate & Salary Set");
 $e->setFirstName("John");
 $e->setLastName("Jones");
 // Setting numbers
 $e->setAge(42);
```

```
 // Setting Date (use DateTime class for Date and Timestamp)
 $e->setHireDate(new DateTime('2009-11-08'));
 // Setting Numeric (int, double or string) 
 $e->setSalary("74250.00");
 $e->setSalary(74250);
 $e->setSalary(74250.00);
// Setting an attribute of type int to NULL
```
\$e->**setNull**(Employee::getAgeAttribute(\$db));

```
1. Launch the application:
```

```
Windows:
   php -c ..\..\php.ini setObjectValues.php host database
   UNIX:
   php -c ../../php.ini setObjectValues.php host database
     // Getting String values
      print "\nComment: {$e->getComment()}\n";
      print "- {$e->getFirstName()} {$e->getLastName()} is a ". $e->getMtClass()-
>getMtName() ."\n";
      // suppresses output if no value set
      if (!$e->isAgeNull())
        print " {$e->getAge()} years old\n";
      // Getting number values
     print " Number of dependents: {$e->getDependents()}\n";
      // Getting numeric values
      print " Salary: {$e->getSalary()}\n";
      // Getting date values
      print " Hiring Date: ". $e->getHireDate()->format("Y-m-d") ."\n";
```
**1.** Launch the application:

```
Windows:
php -c ..\..\php.ini getObjectValues.php host database
IINTY .
php -c ../../php.ini getObjectValues.php host database
```
### <span id="page-17-0"></span>Removing Values

This section illustrates the removal of object property values. Removing the value of an attribute will return the attribute to its default value.

```
// Removing value returns attribute to default
$e->removeAge();
// suppresses output if no value set
```

```
 if ( ! $e->isAgeNull() )
  print " {$e->getAge()} years old\n";
 else
  print " Age: null". ($e->isAgeDefaultValue() ? " (default value)" : "") ."\n";
```

```
Windows:
php -c ..\..\php.ini removeObjectValues.php host database
UNIX:
php -c ../../php.ini removeObjectValues.php host database
```
### <span id="page-18-0"></span>Streaming Values

This section illustrates the streaming of blob-type values (MT\_BYTES, MT\_AUDIO, MT\_IMAGE, MT\_VIDEO). The stubclass provides streaming methods (setPhotoElements(), getPhotoElements()) for each blob-type property defined in the class. It also provides a method  $(g_{e\text{tPhotoSize}(i)})$  to retrieve the blob size without reading it.

```
// Setting blobs
      // set to 512 for demo purpose
      // a few Mega-bytes would be more appropriate
      // for real multimedia objects (audio, video, high-resolution photos)
     $butSize = 512; $handle = @fopen('matisse.gif', "r");
      if ($handle) {
        // reset the stream
        $buf = array();
        $e->setPhotoElements($buf, \matisse\reflect\MtType::BEGIN_OFFSET, 0, true);
        while (!feof($handle)) {
          $buf = fread($handle, $bufSize);
           $num = strlen($buf);
          if (\text{Sum} > 0) $e->setPhotoElements($buf, \matisse\reflect\MtType::CURRENT_OFFSET, $num, 
false);
        }
        fclose($handle);
      }
      print "Image of {$e->getPhotoSize()} bytes stored.\n";
     print "Streaming an image out...\n";
      // Getting blobs (save value of e.Photo as out.gif in the
      // program directory)
     $butSize = 512;$total = 0;
      $handle = @fopen('out.gif', "w+");
      if ($handle) {
        // reset the stream
        $buf = null;$e->getPhotoElements($buf, \matisse\reflect\MtType::BEGIN_OFFSET, 0);
        do {
```

```
 $num = $e->getPhotoElements($buf, \matisse\reflect\MtType::CURRENT_OFFSET, 
$bufSize);
           if ($num > 0) {
             $num = fwrite($handle, $buf);
           }
          Stotal += Snum:} while ($num == $bufSize);
 }
      fclose($handle);
     print "Image of {$total} bytes read.\n";
```

```
Windows:
php -c ..\..\php.ini readWriteStreamingValues.php host database
UNIX:
php -c ../../php.ini readWriteStreamingValues.php host database
```
## <span id="page-19-0"></span>Retrieving an Object from its Oid

This section illustrates a very commonly used feature in the binding. Using the Object Identifier (OID) is very efficient for retrieving one object from the database. The example below illustrates how to view an image stored into the database using the object Identifier to quickly retrieve the object.

```
$db = new \matisse\MtDatabase($hostname, $dbname);
$db->open();
$db->startVersionAccess();
if (isset($_GET['photoid'])) {
    // image request, send out the image
   $photoid = intval($_GET['photoid']);
   $p = $db->upcast($photoid);
   $bytes = $p->getPhoto();
   $db->endVersionAccess();
   $db->close();
  header("Content-type: image/gif");
   echo $bytes;
  flush ();
   exit ();
}
```
## <span id="page-20-0"></span>4 Working with Relationships

One of the major advantages of the object interface of the Matisse PHP binding is the ability to navigate from one object to another through a relationship defined between them. Relationship navigation is as easy as accessing an object property.

## <span id="page-20-1"></span>Running the Examples on Relationships

This example creates several objects, then manipulates the relationships among them in various ways.

- **1.** Follow the instructions in *[Before Running the Examples](#page-4-3)* on page 5.
- **2.** Change to the chap 4 directory (under examples).
- **3.** Load examples.odl into the database. From the Enterprise Manager, select the database 'example' and right click on 'Schema->Import ODL Schema', then select chap 4/examples.odl for this demo.
- **4.** Generate PHP class files:

```
mt sdl stubgen --lang php -f examples.odl
```
## <span id="page-20-2"></span>Setting and Getting Relationship Elements

This section illustrates the set, update and get object relationship values. The stubclass provides a set and a get method for each relationship defined in the class.

```
$m1 = Manager::createManager($db);
...
// Set a relationship 
// Need to report to someone since the relationship 
// cardinality minimum is set to 1
$m1->setReportsTo($m1);
$e = Employee::createEmployee($db);
...
// Set a relationship 
$e->setReportsTo($m1);
$c1 = Person::createPerson($db);
...
$c2 = Person::createPerson($db);
...
// Set successors
$m1->setChildren( array($c1, $c2) );
...
// Get all successors
$c = $m1->getChildren();
```

```
Windows:
php -c ..\..\php.ini setRelationships.php host database
UNIX:
php -c ../../php.ini setRelationships.php host database
```
## <span id="page-21-0"></span>Adding and Removing Relationship Elements

This section illustrates the adding and removing of relationship elements. The stubclass provides a append, a remove and a clear method for each relationship defined in the class.

```
$c2 = Person::createPerson($db);
$c3 = Person::createPerson($db);
...
// add one successor
$m2->appendChildren($c2);
// add multiple successors
$m2->appendChildren(array($c3));
...
// removing successors (this only breaks links, it does not
// remove objects)
$m2->removeChildren(array($c2));
// removing one successor
$m2->removeChildren($c3);
// clearing all successors (this only breaks links, it does
// not remove objects)
$m2->clearChildren();
```
**1.** Launch the application:

```
Windows:
php -c ..\..\php.ini addToRelationship.php host database
php -c ..\..\php.ini removeFromRelationship.php host database
UNIX:
php -c ../../php.ini addToRelationship.php host database
php -c ../../php.ini removeFromRelationship.php host database
```
### <span id="page-21-1"></span>Listing Relationship Elements

This section illustrates the listing of relationship elements for one-to-many relationships. The stubclass provides an iterator method for each one-to-many relationship defined in the class.

```
// Iterate when the relationship is large is always more efficient
    $iter = $m2->childrenIterator();
    while($iter->valid()) {
      $x = $iter->current();
      print " {$x->getFirstName()}";
      $iter->next();
    }
```

```
 print "\n";
 $iter->close();
```

```
Windows:
php -c ..\..\php.ini iterateRelationship.php host database
UNIX:
php -c ../../php.ini iterateRelationship.php host database
```
## <span id="page-22-0"></span>Counting Relationship Elements

This section illustrates the counting of relationship elements for one-to-many relationships. The stubclass provides an get size method for each one-to-many relationship defined in the class.

```
// Get the relationship size without loading the PHP objects
 // which is the fast way to get the size
 $childrenCnt = $m2->getChildrenSize();
 print "Relationship size without loading:\n";
 print " {$m2->getFirstName()} has {$childrenCnt} kid(s).\n";
 // an alternative to get the relationship size
 // but the PHP objects are loaded before you can get the count
 $childrenCnt = count($m2->getChildren());
print "Relationship size from the loaded array: \n";
```

```
 print " {$m2->getFirstName()} has {$childrenCnt} kid(s).\n";
```

```
Windows:
php -c ..\..\php.ini getRelationshipSize.php host database
UNIX:
php -c ../../php.ini getRelationshipSize.php host database
```
## <span id="page-23-0"></span>5 Working with Indexes

While indexes are used mostly by the SQL query optimizer to speed up queries, the Matisse PHP binding also provides the index query APIs to look up objects based on a key value(s). The stubclass defines both lookup methods and iterator methods for each index defined on the class.

## <span id="page-23-1"></span>Running the Examples on Indexes

Using the PersonName index, it checks whether the database contains an entry for a person matching the specified name. The application will list the names in the database, indicate whether the specified name was found, and return results within a sample range (defined in the source) using an iterator.

- **1.** Follow the instructions in *[Before Running the Examples](#page-4-3)* on page 5.
- **2.** Change to the chap 5 directory (under examples).
- **3.** Load examples.odl into the database. From the Enterprise Manager, select the database 'example' and right click on 'Schema->Import ODL Schema', then select chap 5/examples.odl for this demo.
- **4.** Generate PHP class files:

```
mt sdl stubgen --lang php -f examples.odl
```
## <span id="page-23-2"></span>Index Lookup

This section illustrates retrieving objects from an index. The stubclass provides a lookup and a iterator method for each index defined on the class.

```
// the lookup function returns null to represent no match
$found = Person::lookupPersonName($db, $lastName, $firstName);
```
**1.** Launch the application:

```
Windows:
   php -c ..\..\php.ini lookupObjects.php host database
   UNIX:
   php -c ../../php.ini lookupObjects.php host database
  // open an iterator for a specific range
  $fromFirstName = "Fred";
    $toFirstName = "John";
    $fromLastName = "Jones";
    $toLastName = "Murray";
    print "\nLookup from \"{$fromFirstName} {$fromLastName}\" to \"{$toFirstName} 
{$toLastName}\"\n";
```
 \$iter = Person::**personNameIterator**(\$db, \$fromLastName, \$fromFirstName, \$toLastName, \$toFirstName);

```
 print "\nFound with no class filter:\n";
 while($iter->valid()) {
 $p = $iter->current(); print " {$p->getFirstName()} {$p->getLastName()}\n";
   $iter->next();
 }
 $iter->close();
```

```
Windows:
php -c ..\..\php.ini iterateIndex.php host database
UNIX:
```
php -c ../../php.ini iterateIndex.php *host database*

## <span id="page-24-0"></span>Index Lookup Count

This section illustrates retrieving the object count for a matching index key. The getObjectNumber() method is defined on the MtIndex class.

```
$key = array( $lastName, $firstName ) ;
 $count = Person::getPersonNameIndex($db)->getObjectNumber($key);
 print "{$count} objects retrieved\n";
```
**1.** Launch the application:

```
Windows:
php -c ..\..\php.ini lookupObjectsCount.php host database
UNIX:
php -c ../../php.ini lookupObjectsCount.php host database
```
## <span id="page-24-1"></span>Index Entries Count

This section illustrates retrieving the number of entries in an index. The getIndexEntriesNumber() method is defined on the MtIndex class.

```
$count = Person::getPersonNameIndex($db)->getIndexEntriesNumber();
print "{$count} entries in the index\n";
```

```
Windows:
php -c ..\..\php.ini countIndexEntries.php host database
UNIX:
php -c ../../php.ini countIndexEntries.php host database
```
## <span id="page-25-0"></span>6 Working with Entry-Point Dictionaries

An entry-point dictionary is an indexing structure containing keywords derived from a value, which is especially useful for full-text indexing. While the entry-point dictionary can be used with SQL query using ENTRY\_POINT keyword, the object interface of the Matisse PHP binding also provides APIs to directly retrieve objects using the entry-point dictionaries.

## <span id="page-25-1"></span>Running the Examples on Dictionaries

Using the comment Dict entry-point dictionary, the example retrieves the Person objects in the database with Comments fields containing a specified character string.

- **1.** Follow the instructions in *[Before Running the Examples](#page-4-3)* on page 5.
- **2.** Change to the chap 6 directory (under examples).
- **3.** Load examples.odl into the database. From the Enterprise Manager, select the database 'example' and right click on 'Schema->Import ODL Schema', then select chap\_6/examples.odl for this demo.
- **4.** Generate PHP class files:

```
mt sdl stubgen --lang php -f examples.odl
```
## <span id="page-25-2"></span>Entry-Point Dictionary Lookup

This section illustrates retrieving objects from an entry-point dictionary. The stubclass provides access to lookup methods and iterator methods for each entry-point dictionary defined on the class.

```
// the lookup function returns null to represent no match
// if more than one match an exception is raised
$found = Person::getCommentDictDictionary($db)->lookup($searchstring);
```

```
Windows:
php -c ..\..\php.ini lookupObjects.php host database
UNIX:
php -c ../../php.ini lookupObjects.php host database
Shits = 0: // open an iterator on the matching person objects
 $iter = Person::commentDictIterator($db, $searchstring);
 while($iter->valid()) {
   $p = $iter->current();
   print " {$p->getFirstName()} {$p->getLastName()}\n";
   $hits++; 
   $iter->next();
 }
```
print "{\$hits} Person(s) with 'comment' containing '{\$searchstring}'\n";

**1.** Launch the application:

```
Windows:
php -c ..\..\php.ini iterateEpDict.php host database
UNIX:
php -c ../../php.ini iterateEpDict.php host database
```
## <span id="page-26-0"></span>Entry-Point Dictionary Lookup Count

This section illustrates retrieving the object count for a matching entry-point key. The getObjectNumber() method is defined on the MtEntryPointDictionary class.

```
$count = Person::getCommentDictDictionary($db)->getObjectNumber($searchstring, 
null);
   print "{$count} matching object(s) retrieved\n";
```

```
Windows:
php -c ..\..\php.ini lookupObjectsCount.php host database
UNIX:
php -c ../../php.ini lookupObjectsCount.php host database
```
## <span id="page-27-0"></span>7 Working with SQL

## <span id="page-27-1"></span>Running the Examples on SQL

This sample program demonstrates how to manipulate objects via the Matisse PHP SQL interface. It creates objects (Person Employee and Manager) and it executes SELECT statements to retrieve objects. It also shows how to create SQL methods and execute them.

- **1.** Follow the instructions in *[Before Running the Examples](#page-4-3)* on page 5.
- **2.** Change to the sql directory in your installation (under examples).
- **3.** Load examples.odl into the database. From the Enterprise Manager, select the database 'example' and right click on 'Schema->Import ODL Schema', then select sql/examples.odl for this demo.
- **4.** Generate PHP class files:

mt sdl stubgen --lang php -f examples.odl

## <span id="page-27-2"></span>Executing a SQL Statement

After you open a connection to a Matisse database, you can execute statements (i.e., SQL statements or SQL methods) using a Mtstatement object. You can create a statement object for a specific MtDatabase object using the createStatement method.

You can create more specific Statement objects for different purposes:

- MtStatement It is specifically used for the SQL statements where you don't need to pass any value as a parameter
- MtPreparedStatement It is a subclass of the statement class. The main difference is that, unlike the statement class, prepared statement is complied and optimized once and can be used multiple times by setting different parameter values.
- MtCallableStatement It provides a way to call a stored procedure on the server from a PHP program. Callable statements also need to be prepared first, and then their parameters are set using the set methods.
- MtResultSet It represents a table of data, which is usually generated by executing a statement that queries the database. A ResultSet object maintains a cursor pointing to its current row of data.
	- **NOTE:** With the Matisse PHP SQL interface you usually don't need to use the PHP stub classes unless you want to retrieve objects from a SQL statement or from the execution of a SQL method.

## <span id="page-28-0"></span>Creating Objects

You can also create objects into the database without the PHP stub classes. The following code demonstrates how to create multiple objects of the same class using a prepared statement.

```
 $db->startTransaction();
 // Create an instance of PreparedStatement
 $commandText = "INSERT INTO Person (FirstName, LastName, Age) VALUES (?, ?, ?)";
 $pstmt = $db->prepareStatement($commandText);
 // Set parameters
 $pstmt->setString(1, "James");
 $pstmt->setString(2, "Watson");
 $pstmt->setInt(3, 75);
 // Execute the INSERT statement
 $inserted = $pstmt->executeUpdate();
 // Set parameters for the next execution
 $pstmt->setString(1, "Elizabeth");
 $pstmt->setString(2, "Watson");
 $pstmt->setNull(3);
 // Execute the INSERT statement with new parameters
 $inserted = $pstmt->executeUpdate();
 $db->commit();
 // Clean up
 $pstmt->close();
```
**1.** Launch the application:

```
Windows:
php -c ..\..\php.ini insertObjects.php host database
UNIX:
php -c ../../php.ini insertObjects.php host database
```
## <span id="page-28-1"></span>Updating Objects

You can also create objects into the database without the PHP stub classes. The following code demonstrates how to create multiple objects of the same class using a prepared statement.

```
$db->startTransaction();
   // Create an instance of Statement
    $stmt = $db->createStatement();
   // Set the relationship 'Spouse' between these two Person objects
    $commandText = "SELECT REF(p) FROM Person p WHERE FirstName = 'James' AND LastName 
= 'Watson' INTO p1;";
    $stmt->execute($commandText);
```

```
 $commandText = "UPDATE Person SET Spouse = p1 WHERE FirstName = 'Elizabeth' AND 
LastName = 'Watson';";
    $inserted = $stmt->executeUpdate($commandText);
    // Clean up
    $stmt->close();
    $db->commit();
```

```
Windows:
php -c ..\..\php.ini insertObjects.php host database
UNIX:
```
php -c ../../php.ini insertObjects.php *host database*

## <span id="page-29-0"></span>Retrieving Values

You use the ResultSet object, which is returned by the executeQuery method, to retrieve values or objects from the database. Use the next method combined with the appropriate getString, getInt, etc. methods to access each row in the result.

The following code demonstrates how to retrieve string and integer values from a ResultSet object after executing a SELECT statement.

```
// Create an instance of PreparedStatement
    $commandText = "SELECT FirstName, LastName, Spouse.FirstName AS Spouse, Age FROM 
Person WHERE LastName = ? LIMIT 10;";
    $pstmt = $db->prepareStatement($commandText);
     // Set parameters
    $pstmt->setString(1, "Watson");
    // Execute the SELECT statement and get a ResultSet
    $rset = $pstmt->executeQuery();
    print "Total selected: {$rset->getTotalNumObjects()}\n";
    print "Total qualified: {$rset->getTotalNumQualified()}\n";
    // Print column names
    $numberOfColumns = $rset->getColumnCount();
    // get the column names; column indexes start from 1
   for (\xi i = 0; \xi i < \xi numberOfColumns; \xi i++) {
      printf("%16s", $rset->getColumnName($i+1));
      print(" ");
 }
    print("\n");
    for (\frac{1}{2}i = 0; \frac{1}{2}i < \frac{2}{3}mmberOfColumns; ++\frac{2}{3}i {
      print("---------------- ");
     }
    print("\n");
     // Read rows one by one
```

```
 while ($rset->next()) {
  // Get values for the first and second column
  $fname = $rset->getString(1);
 $1name = $rset->qetsstring(2); $sfname = $rset->getString(3);
 \text{Page} = \text{Srest} - \text{setInt}(4); // The third column 'Age' can be null. Check if it is null or not first.
  if ($rset->wasNull()) $age = "NULL";
  // Print the current row
  printf("%16s %16s %16s ", $fname, $lname, $sfname);
  print("{$age}\n");
 }
 // Clean up and close the database connection
 $rset->close();
 $pstmt->close();
```

```
Windows:
php -c ..\..\php.ini selectValues.php host database
IINTY .
php -c ../../php.ini selectValues.php host database
```
### <span id="page-30-0"></span>Retrieving Objects from a SELECT statement

You can retrieve PHP objects directly from the database without using the Object-Relational mapping technique. This method eliminates the unnecessary complexity in your application, i.e., O/R mapping layer, and improves your application performance and maintenance.

To retrieve objects, use REF in the select-list of the query statement and the getObject method returns an object. The following code example shows how to retrieve Person objects from a ResultSet object.

```
// Set the SELECT statement. Note that we use REF() in the select-list
    // to get the PHP objects directly (rather than values)
    $commandText = "SELECT REF(p) FROM Person p WHERE LastName = 'Watson';";
    $pstmt = $db->createStatement();
    // Execute the SELECT statement and get a ResultSet
    $rset = $pstmt->executeQuery($commandText);
    print "Total selected: {$rset->getTotalNumObjects()}\n";
    print "Total qualified: {$rset->getTotalNumQualified()}\n";
    print("Total columns: {$rset->getColumnCount()}\n");
    print "\n";
    printf(" Object Class: FirstName: LastName: Spouse FirstName: 
Age: \n\langle n" \rangle;
    // Read rows one by one
```

```
 while ($rset->next()) {
  // Get the Person object
  $p = $rset->getObject(1);
  // Print the current object values
  printf("%16.16s %16s %16s %17s ", 
      $p->getMtClass()->getMtName(), 
      $p->getFirstName(), 
      $p->getLastName(), 
      $p->getSpouse()->getFirstName());
  if ($p->getAge() != NULL)
print("{$p->getAge()}");
  else
print("NULL");
 print("n");
 }
 // Clean up
 $rset->close();
 $pstmt->close();
```

```
Windows:
php -c ..\..\php.ini selectObjects.php host database
UNIX:
php -c ../../php.ini selectObjects.php host database
```
### <span id="page-31-0"></span>Retrieving Objects from a Block Statement

You can also retrieve a collection of PHP objects directly from the database by executing a SQL block statement.

The getObject method defined on a MtCallableStatement is used to return one object as well as an object collection. The following code example shows how to retrieve a collection of Person objects from a MtCallableStatement.

```
// Set a block statement
    $commandText =
      "BEGIN\n".
      " DECLARE res SELECTION(Employee);\n".
      " DECLARE emp_sel SELECTION(Employee);\n".
     " DECLARE mqr sel SELECTION(Manager); \n".
      " SELECT REF(p) FROM ONLY Employee p WHERE p.ReportsTo IS NULL INTO emp_sel;\n".
      " SELECT REF(p) FROM Manager p WHERE COUNT(p.Team) > 1 INTO mgr_sel;\n".
      " SET res = SELECTION(emp_sel UNION mgr_sel);\n".
      " RETURN res;\n".
      "END";
    $stmt = $db->prepareCall($commandText);
    // Execute a block statement, and get the returned object selection
```

```
 $isRset = $stmt->execute();
 // Get Result Type
 $resultType = $stmt->getResultType();
 if (($resultType == \matisse\sql\MtStatement::METHOD) ||
($resultType == \matisse\sql\MtStatement::PROCEDURE)) {
   // CALL statement with a return value
   $returnType = $stmt->getParamType(0);
  if ( \matisse\reflect\MtType::SELECTION == $returnType ||
    \matisse\reflect\MtType::OID == $returnType ) {
$sel = $stmt->getObject(0);
print("result Cnt: ". count($sel) ."\n");
foreach ($sel as $e) {
   print("". $e->getMtClass()->getMtName() .": ".
    $e->getFirstName() ." ".
    $e->getLastName() ." - Hiring Date: ".
    $e->getHireDate()->format("Y-m-d") ."\n");
}
  }
 }
 // Clean up 
 $stmt->close();
```

```
Windows:
php -c ..\..\php.ini insertObjects.php host database
UNIX:
php -c ../../php.ini insertObjects.php host database
```
## <span id="page-32-0"></span>Executing DDL Statements

You can also create schema objects from a PHP application via SQL.

#### Creating a Class

You can create schema objects using the executeUpdate Method as long as the transaction is started in the DATA DEFINITION mode.

```
$db = new \matisse\MtDatabase($hostname, $dbname);
// In order to execute DDL statements, the transaction needs to be
// started in the "Data Definition" mode
$db->setOption (\matisse\MtDatabase::DATA_ACCESS_MODE, 
\matisse\MtDatabase::DATA_DEFINITION);
$db->startTransaction();
// Execute the DDL statement
stmt = $db->createStatement ();
stmt->executeUpdate ("CREATE CLASS Manager UNDER Employee (bonus INTEGER)");
```

```
$db->commit();
$db->close();
```
#### Creating a SQL Method

Creating a schema object using the execute Method does not require to start a transaction. A transaction will be automatically started in the DATA DEFINITION mode.

```
$db->open();
        $stmt = $db->createStatement();
        // The first method returns the number of Person objects which have a specified 
   last name
        $commandText =
          "CREATE STATIC METHOD CountByLName(lname STRING)\n".
          "RETURNS INTEGER\n".
          "FOR Person\n".
          "BEGIN\n".
          " DECLARE cnt INTEGER;\n".
         " SELECT COUNT(*) INTO cnt FROM Person WHERE LastName = lname; \n.
          " RETURN cnt;\n".
          "END;";
        $stmt->execute($commandText);
        // Clean up
        $stmt->close();
        $db->commit();
        $db->close();
1. Launch the application:
```
Windows: php -c ..\..\php.ini createSqlMethod.php *host database* UNIX: php -c ../../php.ini createSqlMethod.php *host database*

### <span id="page-33-0"></span>Executing SQL Methods

You can call a SQL method using the CALL syntax, i.e., simply passing the SQL method name followed by its arguments as an SQL statement. You can also use the Callable Statement object, which allows you to explicitly specify the method's parameters.

#### Executing a Method returning a Value

The following program code shows how to call the SQL method CountByLName of the Person class.

// Specify the stored method. we call a static method,

// the name is consisted of class name and method name.

// Use CALL syntax to call the method

```
 $commandText = "CALL Person::CountByLName(?);";
 // Create an instance of CallableStatement
 $stmt = $db->prepareCall($commandText);
 // Set parameters
 $stmt->setString(1, "Watson");
 //Execute the stored method
 $stmt->execute();
 // Get the returned value
 $count = $stmt->getInt(0);
 // Print it
 print ("{$count} objects found\n");
 // Clean up
 $stmt->close();
```

```
Windows:
php -c ..\..\php.ini callSqlMethod1.php host database
UNIX:
```

```
php -c ../../php.ini callSqlMethod1.php host database
```
#### Executing a Method returning an Object

The following program code shows how to call the SQL method FindByName of the Person class.

```
// Specify the SQL method. Since we call a static method,
 // the name is consisted of class name and method name.
 // Use CALL syntax to call the method
 $commandText = "CALL Person::FindByName('Watson', 'James');";
 // Create an instance of CallableStatement
 $stmt = $db->prepareCall($commandText);
 //Execute the stored method
 $stmt->execute();
 // Get the returned value
 $p = $stmt->getObject(0);
 // Print it
 if ($p)
  print("Found: {$p->getLastName()} {$p->getFirstName()}\n");
 else
   print("no matching object found\n");
 // Clean up
 $stmt->close();
```

```
Windows:
php -c ..\..\php.ini callSqlMethod2.php host database
UNIX:
php -c ../../php.ini callSqlMethod2.php host database
```
#### Catching a Method Execution Error

The following program code shows how to retrieve the execution stack trace of a SQL method when an error occurs.

```
try {
    $db = new \matisse\MtDatabase($hostname, $dbname);
    $db->open();
    $db->startVersionAccess();
    $commandText = "CALL Employee::GetAnEmployee();";
    // Create an instance of CallableStatement
    $stmt = $db->prepareCall($commandText);
    //Execute the stored method
    $stmt->execute();
    // Clean up
    $stmt->close();
    $db->endVersionAccess();
    $db->close();
   } catch (\matisse\MtException $mtex) {
    $stackTrace = $stmt->getStmtInfo(\matisse\sql\MtStatement::STMT_ERRSTACK);
    print("\nExecution Error in:\n");
    print("{$stmt->getStmtText()}\n");
    print("\nError Message:\n");
    print("{$mtex->getMessage()}\n");
   print("\nExecution Stack Trace:\n");
    print("{$stackTrace}\n");
    print("\nFunction Call Trace:\n");
    print("{$mtex->getTraceAsString()}\n");
   }
```
#### **1.** Launch the application:

```
Windows:
php -c ..\..\php.ini callSqlMethod3.php host database
UNIX:
php -c ../../php.ini callSqlMethod3.php host database
```
## <span id="page-35-0"></span>Deleting Objects

You can delete objects from the database with a DELETE statement as follows:

```
$db = new \matisse\MtDatabase($hostname, $dbname);
 $db->open();
 $db->startTransaction();
 $stmt = $db->createStatement();
 // Delete all the instances of the Person Class
 // Execute the DELETE statement
 $result = $stmt->executeUpdate("DELETE FROM Person");
 // Clean up
 $stmt->close();
 $db->commit();
 $db->close();
```
Windows: php -c ..\..\php.ini clearPersonObjects.php *host database* UNIX: php -c ../../php.ini clearPersonObjects.php *host database*

## <span id="page-37-0"></span>8 Working with Class Reflection

This section illustrates Matisse Reflection mechanism. This example shows how to manipulate persistent objects without having to create the corresponding PHP stubclass. It also presents how to discover all the object properties.

## <span id="page-37-1"></span>Running the Examples on Reflection

This example creates several objects, then manipulates them to illustrate Matisse Reflection mechanism.

- **1.** Follow the instructions in *[Before Running the Examples](#page-4-3)* on page 5.
- **2.** Change to the reflection directory (under examples).
- **3.** Load examples.odl into the database. From the Enterprise Manager, select the database 'example' and right click on 'Schema->Import ODL Schema', then select reflection/examples.odl for this demo.

## <span id="page-37-2"></span>Creating Objects

This example shows how to create persistent objects without the corresponding PHP stubclass. The static method get() defined on all Matisse Meta-Schema classes (i.e. MtClass, MtAttribute, etc.) allows you to access to the schema descriptor necessary to create objects. Each object is an instance of the MtObject base class. The MtObject class holds all the methods to update the object properties (attribute and relationships (i.e. setString(), setSuccessors(), etc.).

```
// the MtCoreObjectFactory class provides a minimal object factory 
 // well suited for applications using reflection to manipulate objects
 $db = new \matisse\MtDatabase($hostname, $dbname, new MtCoreObjectFactory());
 $db->open();
 $db->startTransaction();
print "Creating one Person...\n";
 // Create a Person object
 $pClass = \matisse\reflect\MtClass::get($db, "Person");
 $fnAtt = \matisse\reflect\MtAttribute::get($db, "FirstName", $pClass);
 $lnAtt = \matisse\reflect\MtAttribute::get($db, "LastName", $pClass);
 $cgAtt = \matisse\reflect\MtAttribute::get($db, "collegeGrad", $pClass);
 $p = new \matisse\reflect\MtObject($pClass);
 $p->setString($fnAtt, "John");
 $p->setString($lnAtt, "Smith");
 $p->setBoolean($cgAtt, false);
print "Creating one Employee...\n";
 // Create a Employee object
 $eClass = \matisse\reflect\MtClass::get($db, "Employee");
 $hdAtt = \matisse\reflect\MtAttribute::get($db, "hireDate", $eClass);
 $slAtt = \matisse\reflect\MtAttribute::get($db, "salary", $eClass);
 $e = new \matisse\reflect\MtObject($eClass);
 $e->setString($fnAtt, "James");
 $e->setString($lnAtt, "Roberts");
```

```
 $e->setDate($hdAtt, new DateTime('2010-01-06')); 
 $e->setNumeric($slAtt, "5123.25");
 $e->setBoolean($cgAtt, true);
 print "Creating one Manager...\n";
 // Create a Manager object
 $mClass = \matisse\reflect\MtClass::get($db, "Manager");
 $tmRshp = \matisse\reflect\MtRelationship::get($db, "team", $mClass);
 $m = new \matisse\reflect\MtObject($mClass);
 $m->setString($fnAtt, "Andy");
 $m->setString($lnAtt, "Brown");
 $m->setDate($hdAtt, new DateTime('2009-11-08')); 
 $m->setNumeric($slAtt, "7421.25");
 $m->setSuccessors($tmRshp, array($m, $e));
 $m->setBoolean($cgAtt, true);
 $db->commit();
```
\$db->close();

#### **1.** Launch the application:

```
Windows:
php -c ..\..\php.ini createObjects.php host database
IINTY .
php -c ../../php.ini createObjects.php host database
```
## <span id="page-38-0"></span>Listing Objects

This example shows how to list persistent objects without the corresponding PHP stubclass. The instanceIterator() method defined on the MtClass object allows you to access all instances defined on the class.

```
// List all objects
 $pClass = \matisse\reflect\MtClass::get($db, "Person");
 $fnAtt = \matisse\reflect\MtAttribute::get($db, "FirstName", $pClass);
 $lnAtt = \matisse\reflect\MtAttribute::get($db, "LastName", $pClass);
 $cgAtt = \matisse\reflect\MtAttribute::get($db, "collegeGrad", $pClass);
print "\n". $pClass->getInstancesNumber() . " Person(s) in the database.\n";
 $iter = $pClass->instancesIterator();
 while($iter->valid()) {
   $p = $iter->current();
   print "- ". $p->getMtClass()->getMtName() ." #". $p->getMtOid();
   print " ". $p->getString($fnAtt) ." ". $p->getString($lnAtt);
   print " collegeGrad=". var_export($p->getBoolean($cgAtt), true) ."\n";
   $iter->next();
 }
 $iter->close();
```

```
Windows:
php -c ..\..\php.ini listObjects.php host database
UNIX:
php -c ../../php.ini listObjects.php host database
```
### <span id="page-39-0"></span>Working with Indexes

This example shows how to retrieve persistent objects from an index. The MtIndex class holds all the methods retrieves objects from an index key.

```
// List all objects
    $pClass = \matisse\reflect\MtClass::get($db, "Person");
    $fnAtt = \matisse\reflect\MtAttribute::get($db, "FirstName", $pClass);
    $lnAtt = \matisse\reflect\MtAttribute::get($db, "LastName", $pClass);
    // Get the Index Descriptor object
    $iClass = \matisse\reflect\MtIndex::get($db, "personName");
    // Get the number of entries in the index
    $count = $iClass->getIndexEntriesNumber();
    print "{$count} entries in the index.\n";
   print "Looking for: $firstName $lastName\n";
    // lookup for the number of objects matching the key
    $key = array( $lastName, $firstName );
    $count = $iClass->getObjectNumber($key, null);
    print "{$count} matching objects to be retrieved.\n";
   if (Scount > 1) {
      // More than one matching object
      // Retrieve them with an iterator
      $iter = $iClass->iterator($key, $key);
      while($iter->valid()) {
        $p = $iter->current();
        print " found {$p->getString($fnAtt)} {$p->getString($lnAtt)} OID={$p-
>getMtOid()}\n";
       $iter->next();
      }
    } else {
      // At most 1 object
      // Retrieve the matching object with the lookup method
      $p = $iClass->lookup($key);
      if ($p != null) {
        print " found {$p->getString($fnAtt)} {$p->getString($lnAtt)}\n";
      } else {
        print " Nobody found";
      }
    }
```

```
Windows:
php -c ..\..\php.ini indexLookup.php host database
UNIX:
php -c ../../php.ini indexLookup.php host database
```
## <span id="page-40-0"></span>Working with Entry Point Dictionaries

This example shows how to retrieve persistent objects from an Entry Point Dictionary. The MtEntryPointDictionary class holds the methods to retrieve objects from a string key.

```
// List all objects
    $pClass = matisse\MtClass::get($db, "Person");
    $fnAtt = matisse\MtAttribute::get($db, "FirstName", $pClass);
    $lnAtt = matisse\MtAttribute::get($db, "LastName", $pClass);
    $cgAtt = matisse\MtAttribute::get($db, "collegeGrad", $pClass);
    // Get the Index Descriptor object
    $epClass = matisse\MtEntryPointDictionary::get($db, "collegeGradDict");
   print "Looking for Persons with CollegeGrad={$collegeGrad}\n";
    // lookup for the number of objects matching the key
    $count = $epClass->getObjectNumber($collegeGrad, null);
    print "{$count} matching objects to be retrieved.\n";
    if ($count > 1) {
      // More than one matching object
      // Retrieve them with an iterator
      $iter = $epClass->iterator($collegeGrad);
      while($iter->valid()) {
    $p = $iter->current();
    print " found OID={$p->getMtOid()} {$p->getString($fnAtt)} {$p-
>getString($lnAtt)}";
    print " collegeGrad=". var_export($p->getBoolean($cgAtt), true) ."\n";
    $iter->next();
      }
    } else {
      // At most 1 object
      // Retrieve the matching object with the lookup method
      $p = $epClass->lookup($collegeGrad);
      if ($p != null) {
    print " found OID={$p->getMtOid()} {$p->getString($fnAtt)} {$p-
>getString($lnAtt)}";
    print " collegeGrad=". var_export($p->getBoolean($cgAtt), true) ."\n";
      } else {
    print " Nobody found\n";
      }
 }
```

```
Windows:
php -c ..\..\php.ini entryPointLookup.php host database
```

```
UNIX:
php -c ../../php.ini entryPointLookup.php host database
```
### <span id="page-41-0"></span>Discovering Object Properties

This example shows how to list the properties directly from an object. The Mtobject class holds the attributesIterator() method, relationshipsIterator() method and inverseRelationshipsIterator() method which enumerate the object properties.

```
$iter = $pClass->instancesIterator();
    while($iter->valid()) {
     $p = $iter->current(); print "\n- {$p->getMtClass()->getMtName()} # {$p->getMtOid()}\n";
      print " Attributes:\n";
      $propIter = $p->attributesIterator();
      while($propIter->valid()) {
    $a = $propIter->current();
    $propName = $a->getMtName();
    $propType = $a->getMtType();
    $valType = $p->getType($a);
   $fmtVal = null;switch ($valType) {
    case MT_DATE:
      $fmtVal = $p->getDate($a)->format("Y-m-d");
      break;
    case MT_NUMERIC:
      $fmtVal = $p->getNumeric($a);
      break;
    case MT_NULL:
     $fmtVal = 'null'; break;
    default:
      $fmtVal = $p->getValue($a);
    }
    print " {$propName} (". \matisse\reflect\MtType::toString($propType) .
      "):\t ". var_export($fmtVal, true) ." (". 
\matisse\reflect\MtType::toString($valType). ")\n";
    $propIter->next();
      }
      $propIter->close();
      print " Relationships:\n";
      $rshpIter = $p->relationshipsIterator();
      while($rshpIter->valid()) {
    $r = $rshpIter->current();
    print " {$r->getMtName()} :\t {$p->getSuccessorSize($r)} element(s)\n";
```

```
$rshpIter->next();
   }
  $rshpIter->close();
  print " Inverse Relationships:\n";
  $rshpIter = $p->inverseRelationshipsIterator();
 while($rshpIter->valid()) {
$r = $rshpIter->current();
print " {$r->getMtName()} :\t {$p->getSuccessorSize($r)} element(s)\n";
$rshpIter->next();
  }
  $rshpIter->close();
  $iter->next();
 }
 $iter->close();
```

```
Windows:
php -c ..\..\php.ini listObjectProperties.php host database
IINTY .
php -c ../../php.ini listObjectProperties.php host database
```
## <span id="page-42-0"></span>Adding Classes

This example shows how to add a new class to the database schema. The connection needs to be open in the DDL (MtDatabase.DATA DEFINITION) mode. Then you need to create instances of MtClass, MtAttribute and MtRelationship and connect them together.

```
$db = new \matisse\MtDatabase($hostname, $dbname, new MtCoreObjectFactory());
    // open connection in DDL mode
    $db->setOption(\matisse\MtDatabase::DATA_ACCESS_MODE, 
\matisse\MtDatabase::DATA_DEFINITION);
    $db->open();
    $db->startTransaction();
    print "Creating 'PostalAddress' class and linking it to 'Person'...\n";
    $cAtt = \matisse\reflect\MtAttribute::createAttribute($db, "City", 
\matisse\reflect\MtType::STRING);
    $pcAtt = \matisse\reflect\MtAttribute::createAttribute($db, "PostalCode", 
\matisse\reflect\MtType::STRING);
    $paClass = \matisse\reflect\MtClass::createClass($db, "PostalAddress", array( $cAtt, 
$pcAtt ), null);
    $pClass = \matisse\reflect\MtClass::get($db, "Person");
```

```
 $adRshp = \matisse\reflect\MtRelationship::createRelationship($db, "Address", 
$paClass, array ( 0, 1 ) );
    $pClass->addMtRelationship($adRshp);
```

```
 $db->commit();
 $db->close();
```

```
Windows:
php -c ..\..\php.ini addClass.php host database
UNIX:
php -c ../../php.ini addClass.php host database
```
## <span id="page-43-0"></span>Deleting Objects

This example shows how to delete persistent objects. The MtObject class holds remove() and deepRemove(). Note that on MtObject deepRemove() does not execute any cascading delete but only calls remove().

```
$db->startTransaction();
    $pClass = \matisse\reflect\MtClass::get($db, "Person");
     // Retrieve the object from the previous transaction
    $iter = $pClass->instancesIterator();
    while($iter->valid()) {
      $p = $iter->current();
      $p->deepRemove();
      $iter->next();
     }
    $iter->close();
    $db->commit();
1. Launch the application:
```

```
Windows:
php -c ..\..\php.ini deleteObjects.php host database
UNIX:
php -c ../../php.ini deleteObjects.php host database
```
## <span id="page-43-1"></span>Removing Classes

This example shows how to remove a class for the database schema. The deepRemove() method defined on MtClass will delete the class and its properties and indexes. The connection needs to be open in MtDatabase.DATA DEFINITION mode.

```
$db = new \matisse\MtDatabase($hostname, $dbname, new MtCoreObjectFactory());
    // open connection in DDL mode
    $db->setOption(\matisse\MtDatabase::DATA_ACCESS_MODE, 
\matisse\MtDatabase::DATA_DEFINITION);
    $db->open();
    $db->startTransaction();
    $paClass = \matisse\reflect\MtClass::get($db, "PostalAddress");
    print "Removing ". $paClass->getMtClass()->getMtName() .
      " {$paClass->getMtName()} (#{$paClass->getMtOid()})\n";
    $paClass->deepRemove();
    $db->commit();
    $db->close();
```

```
Windows:
php -c ..\..\php.ini removeClass.php host database
```
UNIX: php -c ../../php.ini removeClass.php *host database*

## <span id="page-45-0"></span>9 Working with Database Events

This section illustrates Matisse Event Notification mechanism. The sample application is divided in two sections. The first section is event selection and notification. The second section is event registration and event handling.

## <span id="page-45-1"></span>Running the Events Example

This example creates several events, then manipulates them to illustrate the Event Notification mechanism.

- **1.** Follow the instructions in *[Before Running the Examples](#page-4-3)* on page 5.
- **2.** Change to the events directory (under examples).
- **3.** Launch the application:

To run the example, you need to open 2 command line windows and run one command in each windows.

```
Windows:
php -c ..\..\php.ini subscribeEvents.php host database
php -c ..\..\php.ini notifyEvents.php host database
UNIX:
php -c ../../php.ini subscribeEvents.php host database
php -c ../../php.ini notifyEvents.php host database
```
## <span id="page-45-2"></span>Events Subscription

This section illustrates event registration and event handling. Matisse provides the  $M$ t Event class to manage database events. You can subscribe up to 32 events (MtEvent.EVENT1 to MtEvent.EVENT32) and then wait for the events to be triggered.

```
$TEMPERATURE CHANGES EVT = \matisse\MtEvent::EVENT1;
$RAINFALL CHANGES EVT = \matisse\MtEvent::EVENT2;
$HIMIDITY CHANGES EVT = \matisse\MtEvent::EVENT3;
$WINDSPEED_CHANGES_EVT = \matisse\MtEvent::EVENT4;
$db = new \matisse\MtDatabase($hostname, $dbname);
$db->open();
// Create a subscriber Event
$subscriber = new \matisse\MtEvent($db);
// Subscribe to all 4 events
$eventSet = $TEMPERATURE_CHANGES_EVT |
      $RAINFALL_CHANGES_EVT |
     $HIMIDITY CHANGES EVT |
      $WINDSPEED_CHANGES_EVT;
```

```
// Subscribe
$subscriber->subscribe($eventSet);
// Wait 1000 ms for events to be triggered
// return 0 if not event is triggered until the timeout is reached
if (($triggeredEvents = $subscriber->wait(1000)) != 0) {
        print "Events (#{$i}) triggered with value {$triggeredEvents}:\n";
        if (($triggeredEvents & $TEMPERATURE_CHANGES_EVT) == 0) 
           print "No ";
        print "Change in temperature\n";
        if (($triggeredEvents & $RAINFALL_CHANGES_EVT) == 0) 
          print "No ";
        print "Change in rain fall\n";
} else {
        print "No Event received after 1 sec\n";
}
print "Unsubscribe to 4 Events\n";
// Unsubscribe to all 4 events
$subscriber->unsubscribe();
```
## <span id="page-46-0"></span>Events Notification

This section illustrates event selection and notification.

```
$TEMPERATURE CHANGES EVT = \matisse\MtEvent::EVENT1;
$RAINFALL CHANGES EVT = \matisse\MtEvent::EVENT2;
$HIMIDITY CHANGES EVT = \matisse\MtEvent::EVENT3;
$WINDSPEED_CHANGES_EVT = \matisse\MtEvent::EVENT4;
$db = new \matisse\MtDatabase($hostname, $dbname);
$db->open();
// Create a notifier Event
notifier = new \matisse\MtEvent($db);
$eventSet = $HIMIDITY_CHANGES_EVT;
$eventSet |= $WINDSPEED_CHANGES_EVT;
// Notify of 2 events
$notifier->notify($eventSet);
$db->close();
```
### <span id="page-46-1"></span>More about MtEvent

As illustrated by the previous sections, the MtEvent class provides all the methods for managing database events. The reference documentation for the MtEvent class is included in the Matisse PHP Binding API documentation located from the Matisse installation root directory in docs/php/api/index.html.

## <span id="page-47-0"></span>10 Handling Namespaces

You can generate your class stubs in the company\project\module PHP namespaces with the mt\_sdl utility using -n option as follows:

mt sdl stubgen --lang php -n 'company\project\module' -f examples.odl

When your persistent classes are defined in a specific namespace, you need to give this information to the Connection object so that it can find these classes when returning objects.

## <span id="page-47-1"></span>Connection with Factory

#### Using MtDynamicObjectFactory

For example, the persistent classes are defined in the company\project\module PHP namespace. In this case, you need to pass an MtDynamicObjectFactory object as the third argument for the MtDatabase constructor.

```
$db = new \matisse\MtDatabase("host", "db", new 
\matisse\MtDynamicObjectFactory(array ("\\company\\project\\module" => 
"company.project.module")));
```
By default, the anonymous default namespace is searched as well as the specified namespaces.

#### Using MtCoreObjectFactory

This factory is the basic MtObject-based object factory. This factory is the most appropriate for application which does use generated stubs. This factory is faster than the default Object Factory used by MtDatabase since it doesn't use reflection to build objects.

```
$db = new \matisse\MtDatabase("host", "db", new \matisse\MtCoreObjectFactory());
```
## <span id="page-47-2"></span>Creating your Object Factory

#### Implementing the MtObjectFactory interface

The MtObjectFactory interface describes the mechanism used by MtDatabase to create the appropriate PHP object for each Matisse object. Implementing the MtObjectFactory interface requires to define the  $q$ etPHPClass() method which returns the PHP class corresponding to a Matisse Class Name, the getDatabaseClass() method which returns a Matisse class name corresponding to a PH class name and the getObjectInstance() method which returns a PHP object based on an oid.

```
class MyAppFactory implements MtObjectFactory
{
  /**
  * Implements <code>MtObjectFactory.getPHPClass</code>.
   *
   * @param mtClsName a Matisse Class Name
   * @return MtObject classname
```

```
*/
public function getPHPClass($mtClsName) {
 return "\matisse\reflect\MtObject";
}
/**
 * Implements <code>MtObjectFactory.getDatabaseClass</code>.
 *
 * @param string phpClsName a PHP Full Class Name
 * @return string the Matisse Full class name
 */
public function getDatabaseClass($phpClsName) {
 $res = $phpClsName;
 return $res;
}
/** 
 * Implements <code>MtObjectFactory.getObjectInstance</code>.
 *
  * @param db a database
  * @param mtOid the OID of the PHP object to create
  * @return the PHP object represented by <code>mtOid</code>
  */
public function getObjectInstance($db, $mtOid) {
 if (\text{$mtoid == 0)} {
   return NULL;
  } 
 return new \matisse\reflect\MtObject(NULL, $db, $mtOid);
}
```
#### Implementing a Sub-Class of MtCoreObjectFactory

This MtCoreObjectFactory is a basic MtObject-based object factory which can be extended to implement your own Object Factory.

```
class MyOwnObjectFactory implements MtCoreObjectFactory {
{
  /**
  * Implements <code>MtObjectFactory.getPHPClass</code>.
   *
  * @param mtClsName a Matisse Class Name
  * @return MtObject classname
  */
 public function getPHPClass($mtClsName) {
   // your PHP class name as you see fit
   return $myphpclsname;
  }
  /**
  * Implements <code>MtObjectFactory.getDatabaseClass</code>.
   *
  * @param string phpClsName a PHP Full Class Name
  * @return string the Matisse Full class name
  */
 public function getDatabaseClass($phpClsName) {
   $res = $phpClsName;
    // your Matisse class name as you see fit
```
}

```
return $res;
}
/** 
* Implements <code>MtObjectFactory.getObjectInstance</code>.
  *
 * @param db a database
 * @param mtOid the OID of the PHP object to create
\star @return the PHP object represented by <code><code>mtOid</code></code>
 */
public function getObjectInstance($db, $mtOid) {
 if ($this->isSchemaObject($db, $mtOid)) {
   return parent::getObjectInstance$db, $mtOid);
  } else {
    // Create your PHP object as you see fit
   return anObject;
 }
}
```
}

## <span id="page-50-0"></span>11 Building your Application

This section describes the process for building an application from scratch with the Matisse PHP binding.

## <span id="page-50-1"></span>Discovering the Matisse PHP Classes

The Matisse PHP library is comprised of in 2 PHP files:

- **1. matisse.php** contains all the core classes defined in the **matisse** namespace. These classes manages the database connection, the object factories as well as the objects caching mechanisms. It also includes the Matisse meta-schema classes defined in the **matisse\reflect** namespace.
- **2. matisseSql.php** contains all the SQL-related classes defined in the **matisse\sql** namespace. These classes manages the execution of al types of SQL statements.

The Matisse PHP API documentation included in the delivery provides a detailed description of all the classes and methods.

## <span id="page-50-2"></span>Generating Stub Classes

The PHP binding relies on object-to-object mapping to access objects from the database. Matisse mt sdl utility allows you to generate the stub classes mapping your database schema classes. Generating PHP stub classes is a 2 steps process:

- **1.** Design a database schema using ODL (Object Definition Language).
- **2.** Generate the PHP code from the ODL file:

mt sdl stubgen --lang php -f myschema.odl

A .php file will be created for each class defined in the database. If you need to define these persistent classes in a specific namespace, use -n option. The following command generates classes under the namespace MyCompany\MyProject:

mt sdl stubgen --lang php -n 'MyCompany\MyProject' -f myschema.odl

When you update your database schema later, load the updated schema into the database. Then, execute the mt\_sdl utility in the directory where you first generated the class files, to update the files. Your own program codes added to these stub class files will be preserved.

## <span id="page-50-3"></span>Extending the generated Stub Classes

You can add your own source code outside of the BEGIN and END markers produced in the generated stub class.

```
// BEGIN Matisse SDL Generated Code
```
// DO NOT MODIFY UNTIL THE 'END of Matisse SDL Generated Code' MARK BELOW

... // END of Matisse SDL Generated Code

## <span id="page-52-0"></span>Appendix A: Generated Public Methods

The following methods are generated automatically in the .php class files generated by mt sdl.

#### For schema classes

The following methods are created for each schema class. These are class methods (also called static methods): that is, they apply to the class as a whole, not to individual instances of the class. These examples are taken from Person.

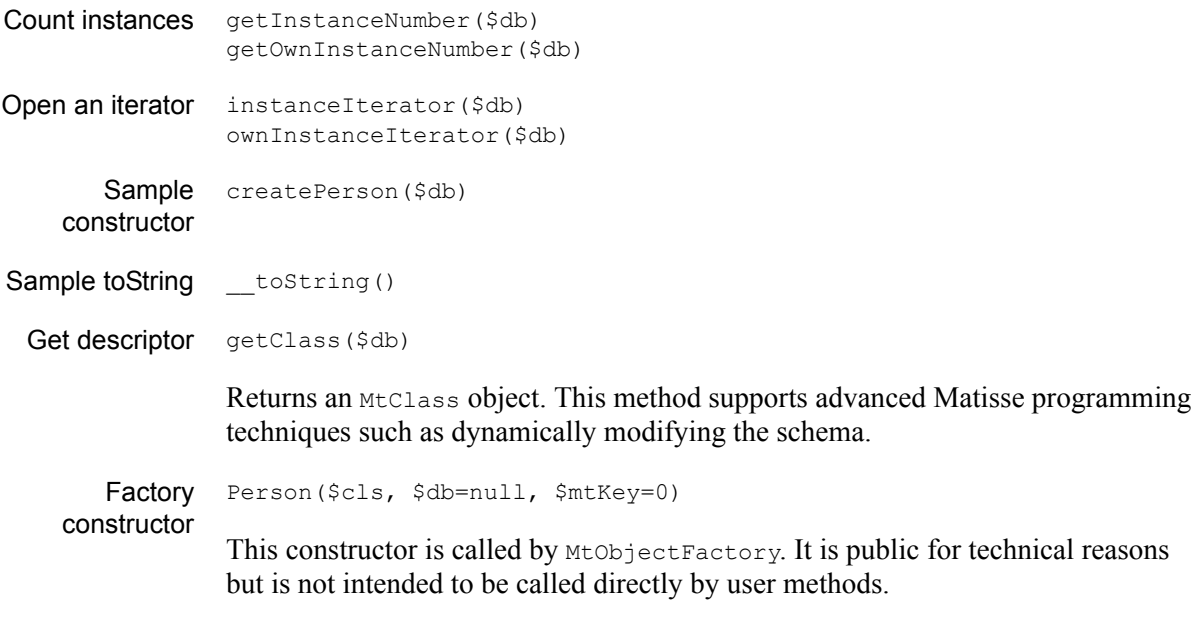

#### For all attributes

The following methods are created for each attribute. For example, if the ODL definition for class Check contains the attributes Date and Amount, the Check. PHP file will contain the methods getDate and getAmount. These examples are taken from Person.firstName.

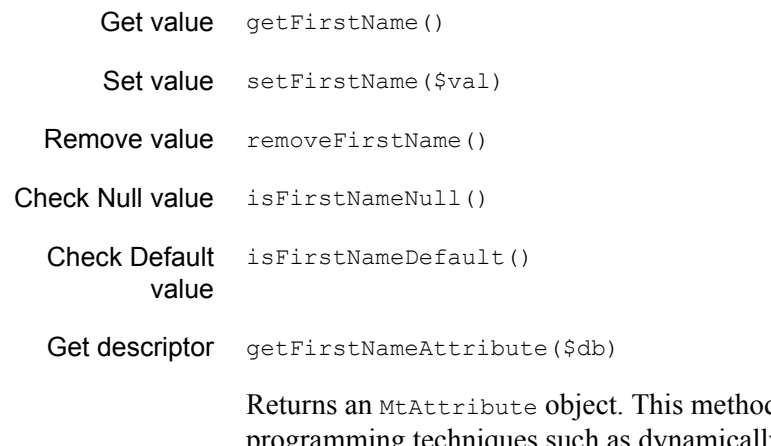

d supports advanced Matisse programming techniques such as dynamically modifying the schema.

#### For list-type attributes only

The following methods are created for each list-type attribute. These examples are from Person.photo.

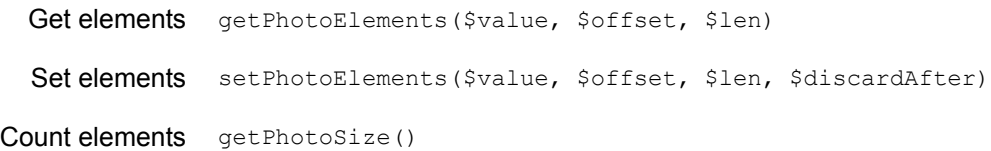

#### For all relationships

The following methods are created for each relationship. These examples are from Person.spouse.

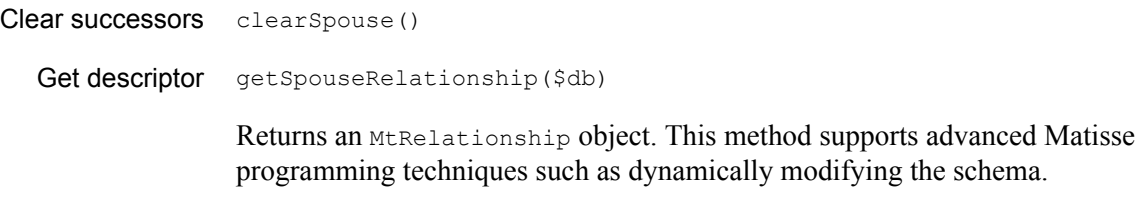

#### For relationships where the maximum cardinality is 1

The following methods are created for each relationship with a maximum cardinality of 1. These examples are from Manager.assistant.

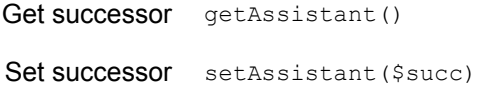

#### For relationships where the maximum cardinality is greater than 1

The following methods are created for each relationship with a maximum cardinality greater than 1. These examples are from Manager.team.

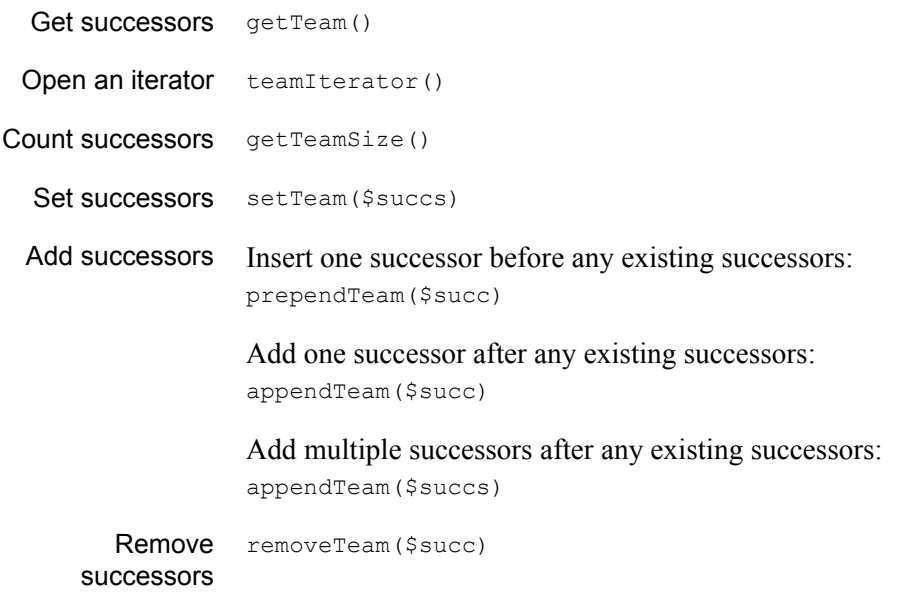

removeTeam(\$succs)

Remove specified successors.

#### For indexes

The following methods are created for every index defined for a database. These examples are for the only index defined in the example, Person.personName.

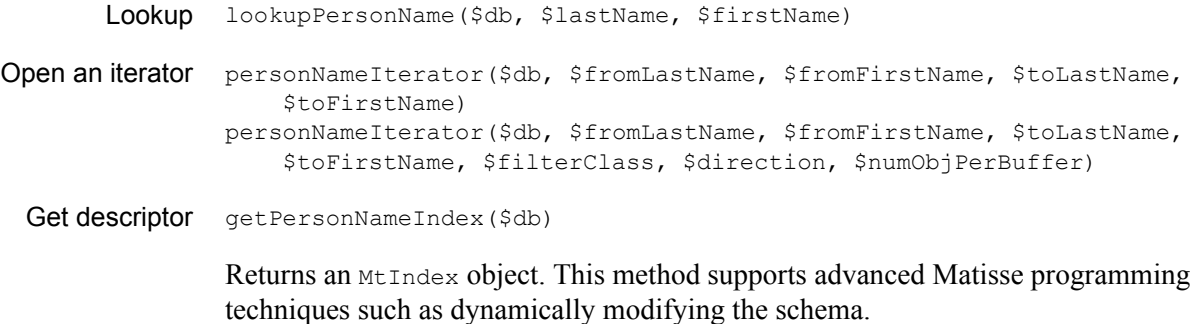

#### For entry-point dictionaries

The following methods are created for every entry-point dictionary defined for a database. These examples are for the only dictionary defined in the example, Person.commentDict.

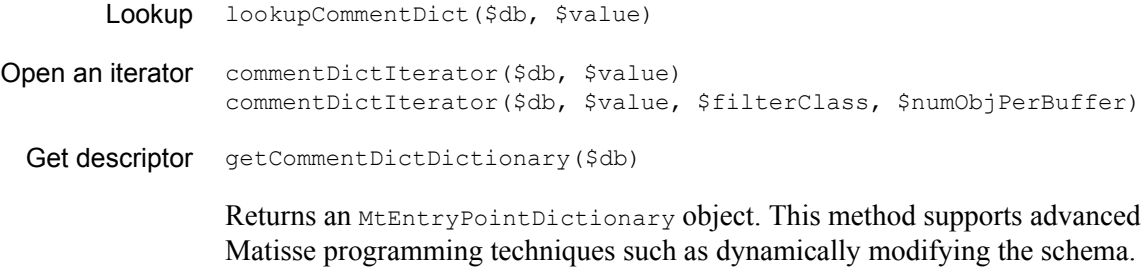